МКУ «ИНФОРМАЦИОННЫЙ МЕТОДИКО-ДИАГНОСТИЧЕСКИЙ ЦЕНТР МУНИЦИПАЛЬНОГО ОБРАЗОВАНИЯ Г.НОВОТРОИЦК»

# **МЕТОДИЧЕСКИЙ ВЕСТНИК № 1 Цифровой контент образования: практика использования современных приемов, форм, средств эффективного обучения и мониторинга**

*(материалы выступления педагогов в рамках деятельности межмуниципального центра методического сопровождения педагогов г.Новотроицк)*

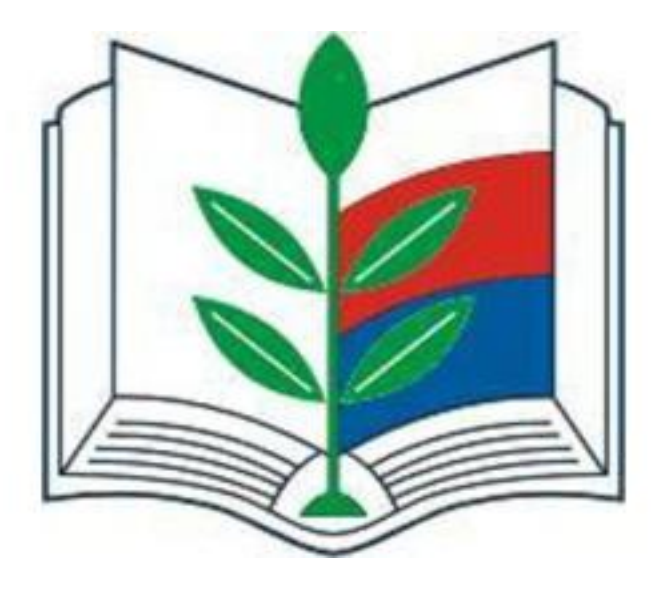

Новотроицк

МКУ «ИНФОРМАЦИОННЫЙ МЕТОДИКО-ДИАГНОСТИЧЕСКИЙ ЦЕНТР МУНИЦИПАЛЬНОГО ОБРАЗОВАНИЯ Г.НОВОТРОИЦК»

# **МЕТОДИЧЕСКИЙ ВЕСТНИК № 1 Цифровой контент образования: практика использования современных приемов, форм, средств эффективного обучения и мониторинга**

*(материалы выступления педагогов в рамках деятельности межмуниципального центра методического сопровождения педагогов г.Новотроицк)*

Новотроицк

ББК 72.202.7

Ц55

Периодическое издание муниципального казенного учреждения «Информационный методико-диагностический центр муниципального образования город Новотроицк».

Под редакцией Т.Г. Аксеновой, директора МКУ «ИМДЦ МО г.Новотроицк».

*Над выпуском работали:* заместитель директора МКУ «ИМДЦ МО г.Новотроицк» М.А. Иванищева, методист по воспитательной работе и конкурсной деятельности МКУ «ИМДЦ МО г.Новотроицк» Т.Г. Никулова.

Ц55. Методический вестник «Цифровой контент образования: практика использования современных приемов, форм, средств эффективного обучения и мониторинга» / под ред. Т.Г. Аксеновой. – Новотроицк: МКУ «ИМДЦ МО г.Новотроицк», 2021. – 25с.

Настоящий методический вестник создан в результате обобщения актуального опыта педагогов Восточной образовательной зоны Оренбуржья в рамках деятельности межмуниципального центра методического сопровождения педагогов г.Новотроицк, представляет собой сборник методических материалов. Методические материалы могут быть использованы руководителями в целях внедрения актуального опыта в практику деятельности ОО Оренбуржья, в частности, деятельности наставников, и обновления в ОО научно-методического обеспечения образовательного процесса, способствующего повышению качества образования.

> ББК 72.202.7 Ц55

# **Актуальный опыт педагогов Восточной образовательной зоны Оренбуржья**

### **Как использовать в образовательном процессе онлайн-сервис платформы Google Classroom**

*(педагог МОАУ «Лицей № 1 г. Новотроицк Оренбургской области» Громовая Екатерина Александровна)*

Современная государственная политика в сфере образования нацелена на решение глобальной проблемы: обеспечение равных условий доступа к качественному образованию детей вне зависимости от места их проживания, усиление традиционной школы современными цифровыми технологиями. Решение данной проблемы обусловлено целью, поставленной президентом РФ перед образованием: вхождение России в десятку стран по качеству образования.

Для достижения цели приоритетного национального проекта «Образование» созданы федеральные и региональные проекты, один их которых «Цифровая образовательная среда».

Цифровая образовательная среда – совокупность программных и технических средств, образовательного контента, необходимых для реализации образовательных программ, в том числе с применением электронного обучения, дистанционных образовательных технологий, обеспечивающая доступ к образовательным услугам и сервисам в электронном виде.

Иными словами, это:

- электронные журналы и дневники;
- платформы для получения и обмена информацией;

 сервисы для связи с учителями и учениками в чатах и в режиме видеоконференций;

- инструменты для создания проектов и презентаций;
- платформы для выполнения заданий в режиме онлайн.

Существует множество цифровых образовательных контентов и цифровых образовательных сервисов, которые педагог использует в работе.

В нашей школе используется платформа **Google Classroom.** Google Classroom — это бесплатный онлайн-сервис для организации дистанционного образования от компании Google.

С помощью него вы можете:

- создать собственный класс/курс;
- пригласить пользователей на обучение;
- обмениваться необходимыми файлами;
- добавлять задания для учеников;
- задавать критерии оценки для тестирования;
- планировать видеовстречи в календаре;
- показывать презентацию во время онлайн-трансляции;
- оценивать работы учащихся и следить за их прогрессом.

#### **Начало работы**

Чтобы открыть виртуальный класс и начать собирать собственный курс, достаточно создать аккаунт в Google.

Делается это очень просто:

1. Перейдите на [страницу для входа в аккаунт Google.](https://myaccount.google.com/?utm_source=sign_in_no_continue)

2. Нажмите «Создать аккаунт.

3. Введите свои данные.

4. В специальном поле укажите Имя пользователя.

5. Введите пароль и подтвердите его.

Сразу после этого вы сможете перейти к созданию курса, добавить туда первые задания или запланировать встречу.

Пользоваться платформой Google Classroom вы можете платно и бесплатно. В бесплатной версии можно обучать одновременно 250 человек, в платной — 1000. Количество курсов, которые вы можете создать, тоже ограничено в зависимости от типа аккаунта: в стандартной версии доступно только 30 курсов в день.

#### **Создание курса**

*Шаг 1.* Для того, чтобы создать свой курс,перейдите на страницу [classroom.google.com.](https://classroom.google.com/) или откройте Google Classroom через вкладку с приложениями в браузере.

*Шаг 2.* Затем на странице нажмите значок «+»

*Шаг 3.* Введите название курса. Строчки «Раздел», «Предмет» и «Аудитория» пока можете оставить без изменений, в процессе вы всегда сможете к ним вернуться. Нажимаем кнопку «Создать».

Поздравляем, вы положили начало новому курсу! Перед вами открылась страница, где вы можете наполнять его контентом, создавать задания, приглашать учеников и т.д.

Вашему курсу автоматически присваивается код. Он нужен, чтобы приглашать учащихся. Код вы увидите в верхнем левом углу ленты главной страницы курса.

Здесь учителя могут оставлять объявления, а обучающиеся задавать вопросы или оставлять свои комментарии. К сообщению можно прикрепить текстовый файл, видео, рисунок или фотографию.

Если вы хотите перейти к созданию упражнений для учеников, откройте вкладку «Задания». Всего их 4 типа: задание, задание с тестом, вопрос и материал. Каждому заданию назначаются баллы. По умолчанию выставлено 100 баллов.

При добавлении файла в задание, можно выбрать три опции:

- 1) учащиеся могут только просматривать файл задания;
- 2) учащиеся могут совместно редактировать файл;

3) для каждого ученика может быть создана индивидуальная копия файла и он будет работать внутри своей копии.

Через вкладку «Пользователи» можно приглашать преподавателей и учащихся в курс, используя их email-адреса. На вкладке «Оценки» вы всегда можете просмотреть все созданные вами разделы и оценки, которые заработали ученики.

Все файлы курса будут храниться на Google Drive. С помощью него вы можете просматривать папки по всем вашим классам, курсам, модулям, управлять содержимым папок и предоставлять доступ.

При создании и организации курса Вам будут доступны три основные вкладки: ЛЕНТА, ЗАДАНИЯ, ПОЛЬЗОВАТЕЛИ.

Первоначально видны две вкладки: ЛЕНТА и ПОЛЬЗОВАТЕЛИ. Вкладку «ЗАДАНИЯ» нужно добавлять в курс.

В ЛЕНТЕ собирается и отображается актуальная информация по курсу: учебные материалы, объявления, задания, видны комментарии пользователей.

Вкладка ЗАДАНИЯ позволяет добавить учебные материалы в курс и распределить задания по темам и в необходимой последовательности.

В разделе ПОЛЬЗОВАТЕЛИ будет список обучаемых, присоединившихся к курсу (по коду или добавленных вручную). Код курса можно найти, нажав на изображение шестерёнки.

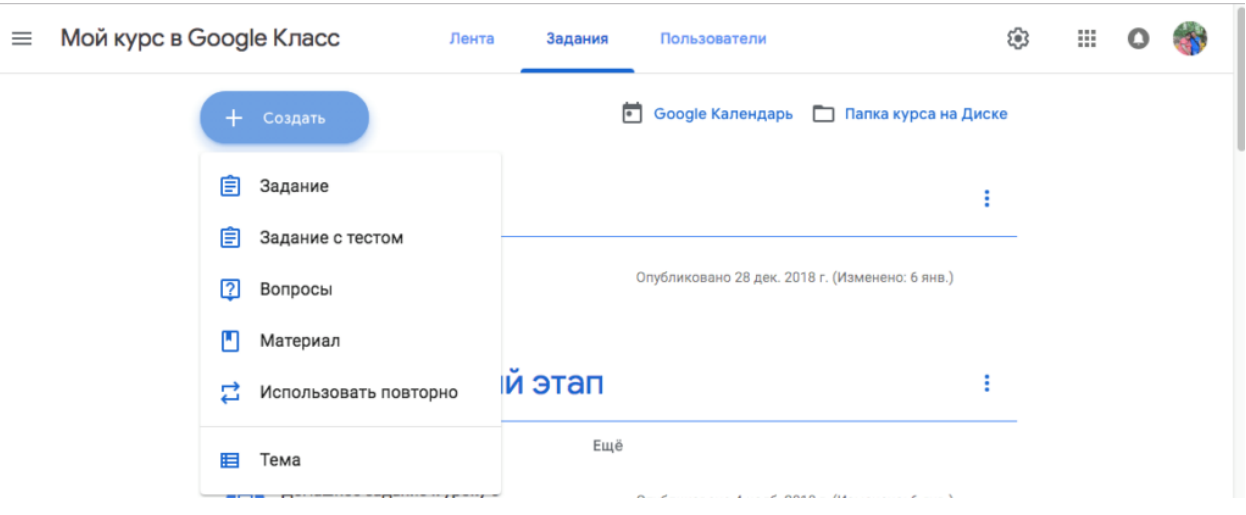

#### **Лента: информация о происходящем в курсе**

В ленте **отображается происходящее в Курсе** в той последовательности, в которой преподаватель добавляет информацию в курс:

- объявления преподавателя;
- информация об учебных материалах для слушателей;
- информация о заданиях для учащихся;
- объявления от самих учащихся (при определенных настройках).

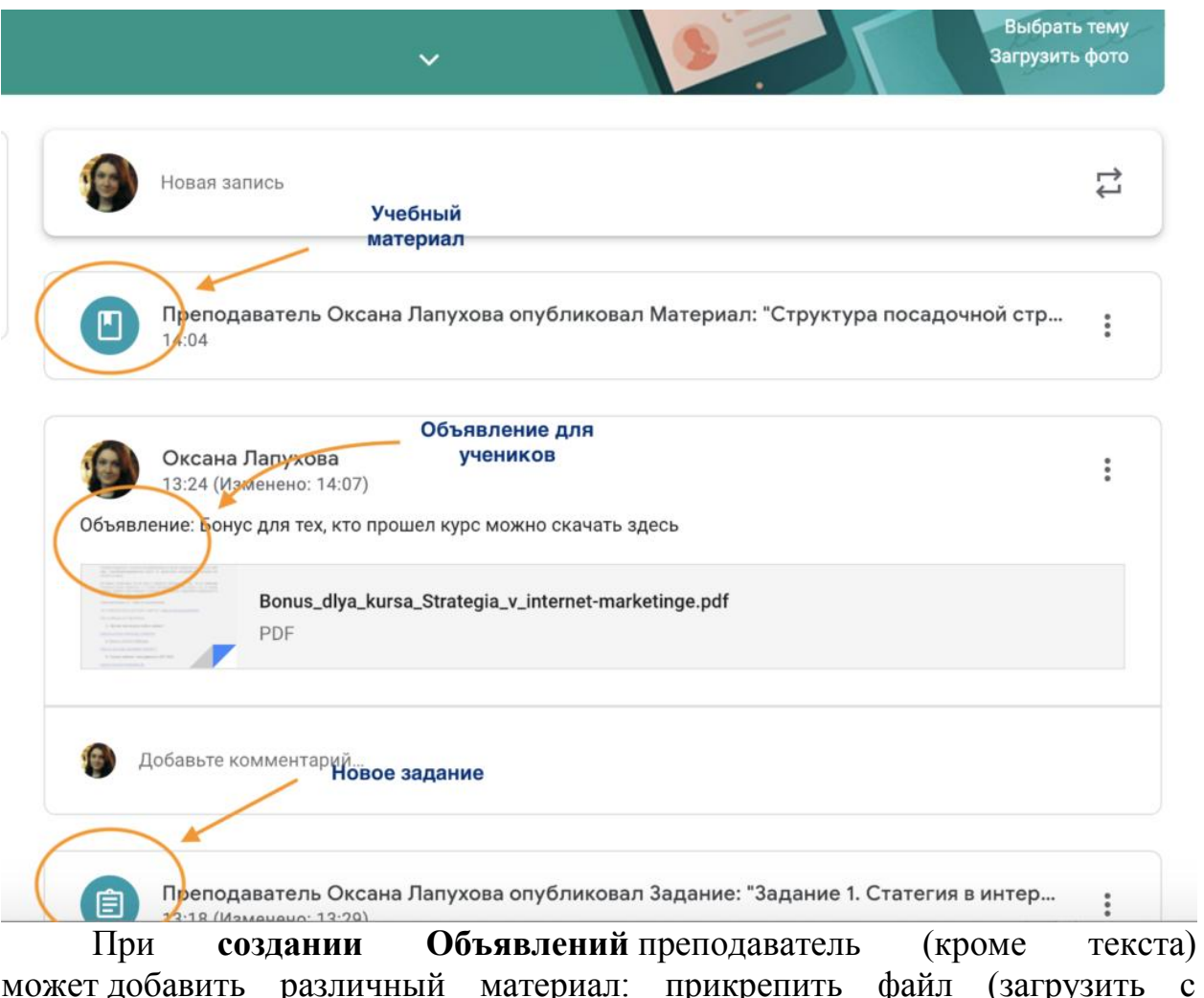

может добавить различный материал: прикрепить файл (загрузить с компьютера), добавить файл из Google Диска, опубликовать ссылку на видео с Youtube или дать ссылку на внешний сайт.

Учащиеся могут просматривать **Объявления** и комментировать их. Для добавления **Объявления** используйте **«Добавить новую запись».**

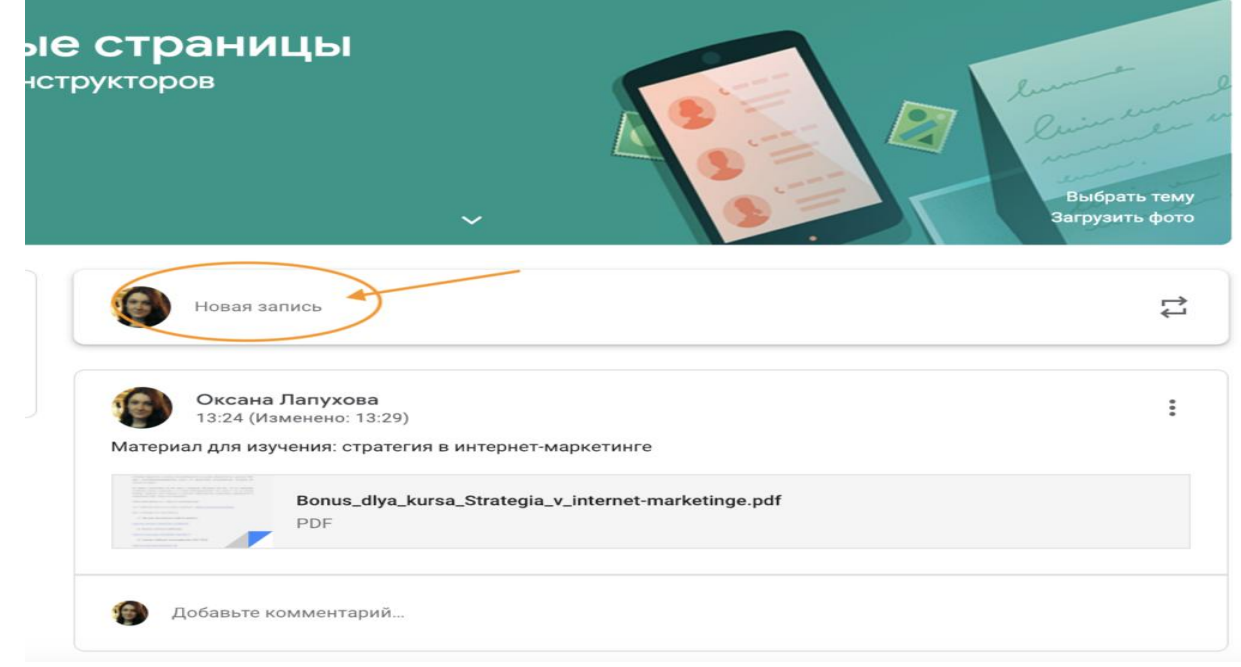

Обратите внимание, что весь загруженный материал **в Ленту курса** (в раздел **Новая запись**) помещается в папку курса на Google Диске. Увидеть папку можно во вкладке «Задания».

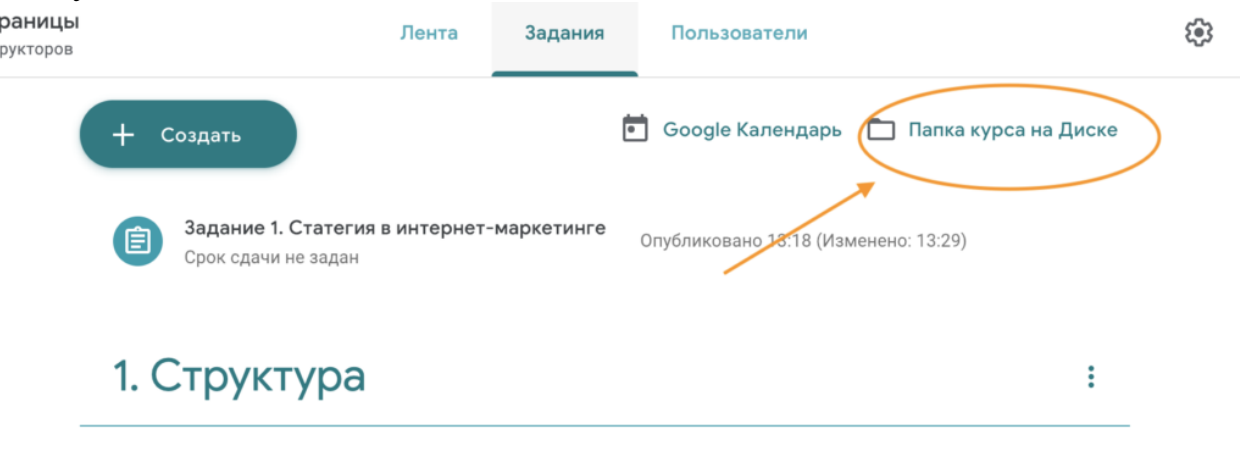

Учащимся доступны только темы с опубликованными записями.

Обратите внимание на **Настройки курса** (шестеренка в верхнем правом углу на странице курса). Можно разрешить/запретить учащимся оставлять записи в ленте курса.

#### **Задания: проверяем знания слушателей**

Для создания вкладки "Задания" на вашем учебном курсе нажмите на значок **?** в левом нижнем углу.

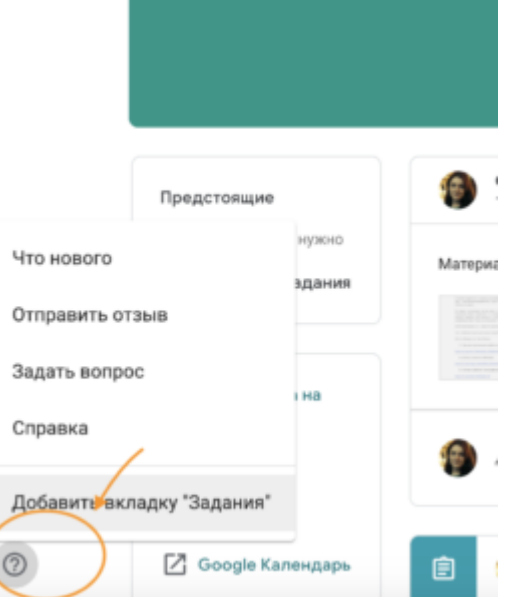

Это новая вкладка Google Classroom. Во вкладке «Задания» вы можете:

создавать задания, вопросы и группировать их по темам.

 добавлять учебные материалы (различного типа) и объединять их по темам.

 упорядочивать темы и материалы в них (если у материала нет темы, он расположен вверху страницы).

Задания для слушателей могут быть различного типа. Преподаватель может прикрепить в качестве **Задания** любой документ, находящийся на ПК или на Google Диске, дать ссылку на видео. Также может предложить

выполнить практическую работу или контрольную работу в **виде теста**. Добавить **вопрос,** который смогут комментировать как преподаватели, так и другие учащиеся (при определенных настройках).

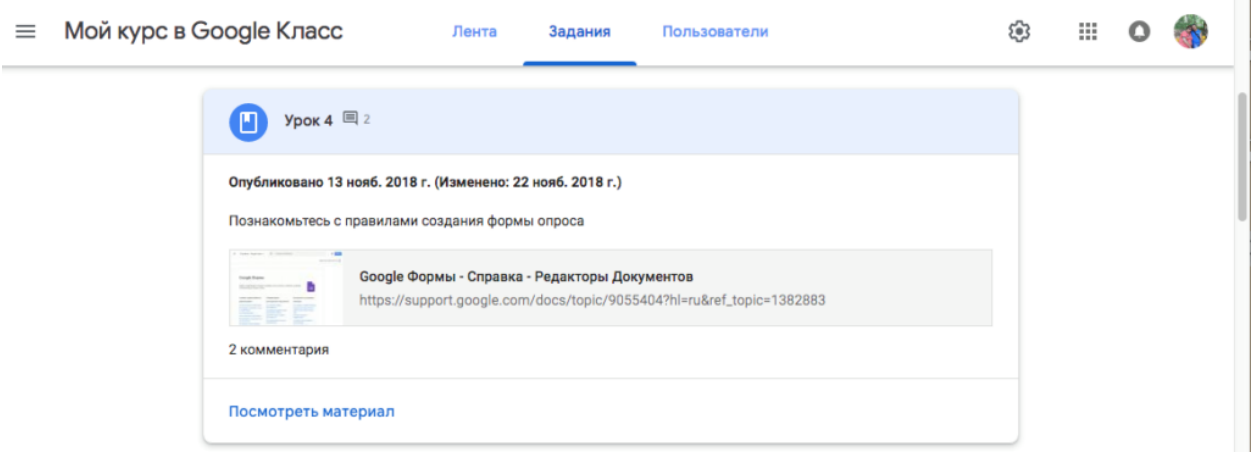

В настоящее время появилась возможность создавать З**адания с использованием Google Формы**. Google Формы очень многофункциональны и при их помощи легко создавать тесты с выбором одного или нескольких ответов, открытые задания, задания с использованием рисунков и видео и др.

Заданиям можно выставить срок сдачи.

После выполнения заданий слушателями, сведения об этом автоматически поступают к преподавателю. Для просмотра сданных заданий преподаватель переходит в раздел **ЛЕНТА,** затем нажимает «**Все задания».** 

У преподавателя появляется информация о сданных/несданных работах.

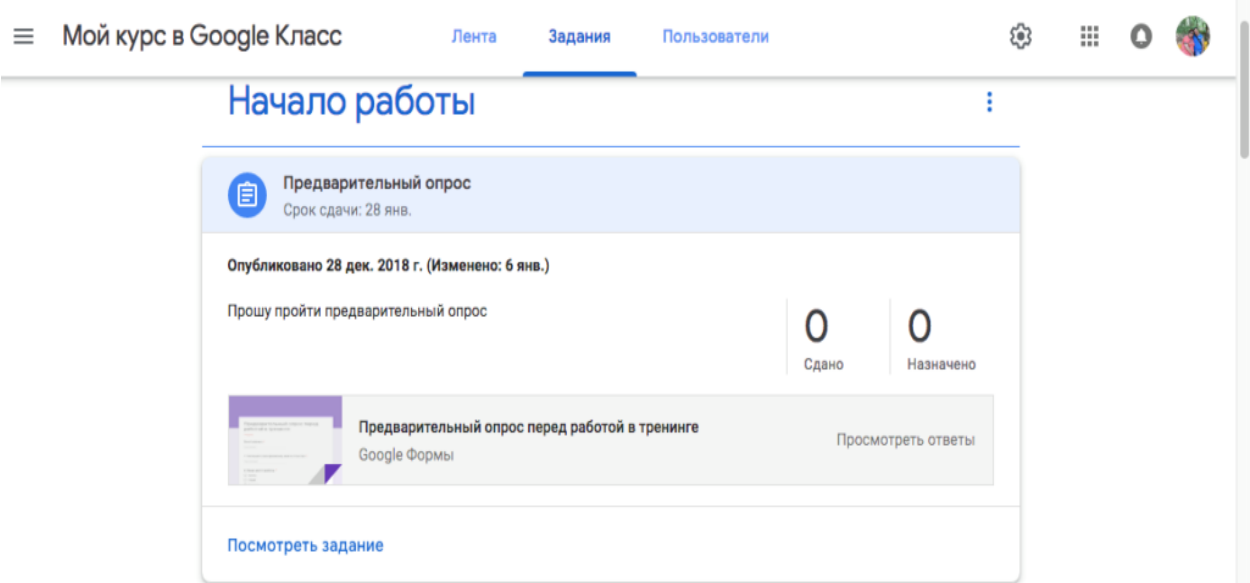

Преподаватель может проверить задания учащихся, выставить оценки, прокомментировать ответы слушателей.

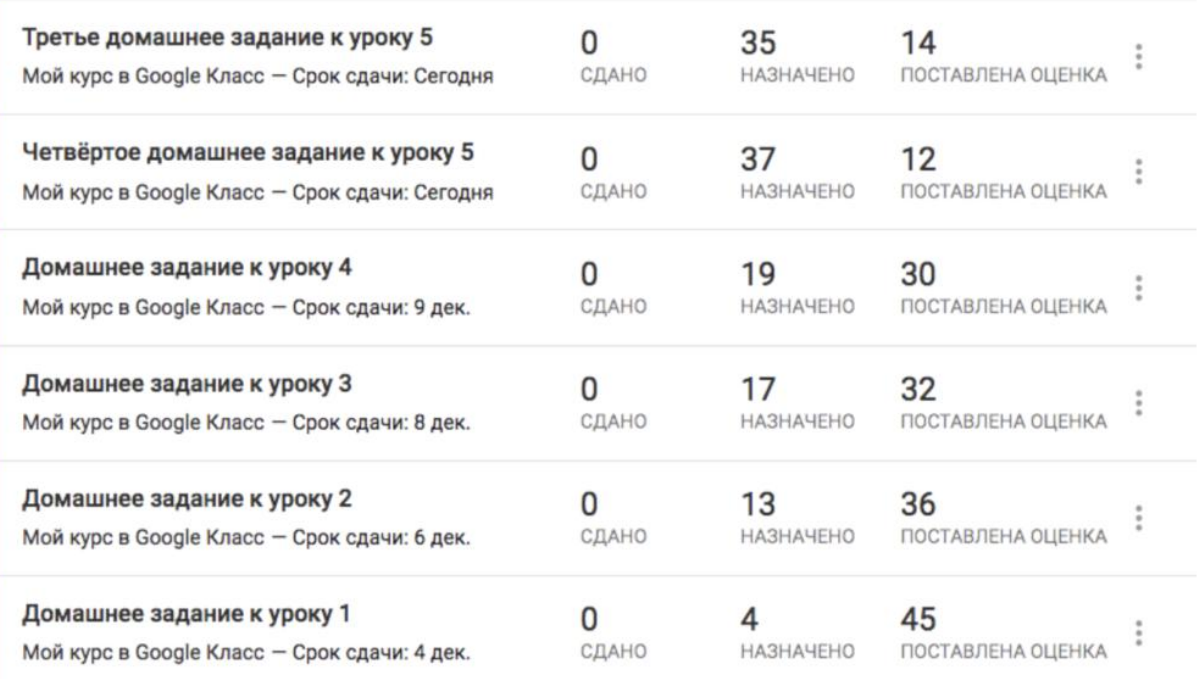

#### **Добавление учащихся к курсу**

Как правило, после создания курса автор создаёт посадочную страницу, в которой кратко представляет описание курса – программу, дату начала и окончания курса, правила работы и требования к обучаемым, ссылку на форму регистрации.

Автор курса отправляет всем прошедшим регистрацию на посадочной странице **Код курса** (обучающиеся сами добавляются на курс) или вручную приглашает учеников на курс. Как это сделать? Во вкладке "Пользователи" можно увидеть **Код курса** или пригласить учащихся (по имени или по адресу электронной почты).

#### **Недостатки сервиса Google Classroom**

 В Google Classroom не предусмотрена вебинарная комната, однако эта проблема решается достаточно просто. Преподаватель может использовать возможности YouTube или Google Hangouts, которые позволяют провести онлайн встречу с обучаемыми.

 В открытой версии сервиса Google Classroom нет электронного журнала (табеля успеваемости обучаемого). Такая возможность имеется для корпоративных пользователей Google Classroom.

 Для авторов, имеющих личные аккаунты, существуют ограничения: количество участников курса не более 250 и присоединиться к курсу в один день могут только 100 человек.

#### **Преимущества сервиса**

 Настройка создаваемого курса несложная. Есть возможность проверять знания слушателей.

Бесплатность и доступность. В сервисе нет рекламы.

 Можно пригласить до 20 преподавателей для проведения учебного курса.

 Хранение всех материалов курса на Google Диске, в том числе заданий, выполненных учащимися.

 Возможность коммуникации: между преподавателем и учениками, между учащимися. Учащиеся могут просматривать задания, оставлять свои комментарии и задавать вопросы преподавателю.

 Google Classroom имеет интеграцию с Google Диском, Документами, Календарем, Формами и Gmail.

В завершении скажу, конечно, выбор инструмента, использование цифрового контента или авторского электронного образовательного ресурса потребует от учителя определенных знаний и умений. Готовность педагога к применению новых решений – очень важный фактор успеха информатизации, но не стоит забывать и про педагогическую целесообразность использования тех или иных средств информационнокоммуникационных технологий, цифровых ресурсов и сервисов Интернета на конкретном этапе урока. Но! Помните всегда о гигиенических ограничениях времени использовании учащимися средств информационнокоммуникационных технологий. Требование СанПиН никто не отменял, здоровье детей – это приоритет образования в настоящее время!

## **Цифровая образовательная среда: новые возможности учителя математики**

#### *(педагог «СОШ с. Кумак Новоорского района» Туля Татьяна Михайловна)*

Цифровая образовательная среда – совокупность программных и технических средств, образовательного контента, необходимых для реализации образовательных программ, в том числе с применением электронного обучения, дистанционных образовательных технологий, обеспечивающая доступ к образовательным услугам и сервисам в электронном виде.

Иными словами, это:

электронные журналы и дневники;

платформы для получения и обмена информацией;

 сервисы для связи с учителями и учениками в чатах и в режиме видеоконференций;

инструменты для создания проектов и презентаций;

платформы для выполнения заданий в режиме онлайн.

Существует множество цифровых образовательных контентов и цифровых образовательных сервисов, которые педагог использует в работе.

Вкратце представлю несколько платформ, опишу их достоинства и недостатки.

1. Сайт «Решу ВПР». Кол-во предметов – 12 Классы – 4 -11 Регистрация детей учителем – нет, дети проходят регистрацию самостоятельно, как только выполнят первое задание. Виды контроля –

промежуточный, контрольный. Индивидуализация обучения – это положительная сторона платформы. Сложность – средняя. Мнение учащихся – бывают технические сбои, путаница с вводом данных. Возможность вести уроки – онлайн – нет. Сайт предназначен для подготовки к ВПР, а также для промежуточной аттестации. Те же характеристики и у «Решу ОГЭ», «Решу ЕГЭ». Впрочем, эта платформа *удобна* для контроля знаний и при обучении «офлайн».

Здесь можно составлять любые задания для учащихся, задания могут быть готовыми, выбрав их из набора заданий предложенных платформой, либо можно составить свои задания. На один вид работы можно составить несколько вариантов, 1- для сильных учащихся, 2- для слабомотивированных. К заданиям с развернутой частью есть критерии. Для учащихся, у кого нет возможности работать онлайн, есть версия в WORD, которую можно скачать и отправить ученику в почту.

2. Сайт «Учи.ру». Кол-во предметов – 12 Классы – 1 -11 Регистрация детей учителем – обязательна, дети проходят регистрацию самостоятельно, как только выполнят первое задание Виды контроля – промежуточный, контрольный. Индивидуализация обучения – это положительная сторона платформы Мнение учащихся – слишком низкая сложность заданий. Сайт предназначен для подготовки к ЕГЭ, ОГЭ и ВПР, а также для промежуточной аттестации. Плюсом является проведение на сайте олимпиад и марафонов, в том числе и в игровой форме для разгрузки обучающихся.

Как только ученик выполнил работу приходит уведомление о его выполнении на электронную почту учителя. Каждую работу просмотреть возможности нет - это минус, нельзя оставить комментарии ученику по каждому из заданий, выставить балы, задать выполнить работу над ошибками, можно отследить только активность ученика и оценить её.

3. «Яндекс.Учебник» Кол-во предметов – 2 (математика и русский язык) Классы – 1-5, частично 6- это минус. Регистрация детей учителем – нужна, учитель регистрирует детей и выдает им логины и пароли. Виды контроля – промежуточный, контрольный. Индивидуализация обучения. Сложность – средняя. Мнение учащихся – хорошая платформа, при выполнении заданий присутствуют мультяшные герои. Техническая поддержка – есть, на учительскую почту приходят сообщения с инструкциями, рекомендациями, опытом других учителей, видео рекомендации. Возможность вести онлайн уроки – есть, а также видео уроки для 5-11 классов. На сайте есть задания, с помощью которых можно привить любовь к математике, выдавая задания ученику в игровой форме, за которую можно и вознаграждение получить Вывод: удобная для работы платформа, простая.

4. Сайт «ЯКласс». Начинаем работу с регистрации учителя и учащихся, вводя имя и фамилию каждого ученика, количество классов неограниченно. И сразу формируются классы. Как только вы зарегистрировались, сразу на вашу почту приходят письма с инструкциями,

подсказками и рекомендациями. Создав классы, можно выдавать задания. По теме в одном классе можно создавать разные варианты, для сильных и слабых, задания, которые представлены на сайте, можно редактировать. Работе можно задать тип, исходя из выбранного, будут заданы свои параметры. Задания можно ограничивать по времени, по срокам, выдавать конкретному ученику или всему классу. На странице своего журнала, можно просматривать выполнение заданий. Сколько ученик потратил времени на вариант, сколько на каждое задание. Цветовые индикаторы показывают сколько времени потратил ученик на выполнение задания, сколько попыток использовал. Какие задания оказались очень трудными. Этих данных достаточно, чтобы создать индивидуальный вариант для учащегося, отработать навыки решения конкретных задач и примеров.

5. «Моя школа онлайн». На сервисе регулярно выкладываются материалы для самостоятельного изучения. Уроки публикуются каждую неделю так, чтобы не отставать от программы 4 четверти. Особенности уроков: основаны на школьной программе с 1 по 11 классов; основаны на популярных учебниках; каждую неделю выкладываются новые материалы. Уроки публикуются в pdf-формате. Это позволяет: сохранять их на ПК, телефон или планшет; обмениваться файлами с учителями и друзьями; распечатывать их для удобства; читать с электронного устройства. Каждый урок включает в себя несколько модулей, благодаря чему материал легко усваивается и запоминается.

Новые знания и навыки - Обратите внимание -Материал для запоминания- Разбираем тему- Разбор примеров Задания для самостоятельной работы. Удобно для самостоятельной работы обучающихся.

6. «SKYSMART»- интерактивная рабочая тетрадь.

Кол-во предметов – 15 . Классы – с 1 по 11. Регистрация детей учителем – нет, дети проходят регистрацию самостоятельно, как только выполнят первое задание Виды контроля – промежуточный, контрольный. Индивидуализация обучения – нет. Сложность – средняя. Мнение учащихся – очень простая платформа, все легко и понятно, бывают трудности при регистрации Техническая поддержка – есть. Возможность вести уроки – онлайн – нет. Все довольно просто: регистрируетесь как учитель, открываете, выбираете предмет, класс, УМК, тему и составляете варианты работ. Платформа еще не совершенна, т.е. не все предметы, не все УМК. Но техническая поддержка просит вас написать им, если чего то нет. Выбирая УМК переходим к темам, и создаем варианты, которые можно ограничить по времени и срокам. Техническая поддержка с вами всегда на связи. Работы оцениваются и проверяются. Как только вы зарегистрировались, сразу на вашу почту приходят письма с инструкциями, подсказками и рекомендациями, статистика посещения за день. Вывод: удобная для работы тетрадь, простая. Поощрения. Всегда приятно, когда тебя ценят. За работу в данных приложениях можно получить сертификаты, письма благодарности учителю, грамоты учащимся.

Минусы образовательных платформ!!! Бесплатный доступ часто ограничен. Но есть решение!!! В рамках федерального проекта «Цифровая образовательная среда» национального проекта «Образование» и федерального проекта «Кадры для цифровой экономики» национальной программы «Цифровая экономика Российской Федерации» реализуется на бесплатной основе онлайн доступ к цифровым образовательным ресурсам и сервисам компаний — производителей **цифрового образовательного контента.**

Проектом предусмотрено обеспечение доступа к цифровому образовательному контенту, внедрение которого в образовательную деятельность будет способствовать индивидуализации учебного процесса, реализации принципов персонифицированного обучения, повышению мотивации обучающихся к освоению учебных материалов. Реализация Проекта расширит возможности выбора учебных и методических материалов для педагогических работников, что будет способствовать достижению «цифровой зрелости» ключевых отраслей экономики и социальной сферы, в том числе образования. Школьники могут получить бесплатный доступ к контенту образовательных платформ «Учи.ру», «1С: Урок», «Новый диск», «МЭО», «Фоксфорд»

Для получения бесплатного доступа родителю (законному представителю) нужно до 13.12.2021\*:

1. Зарегистрироваться на сайте «Цифровой образовательный контент» (https://educont.ru/smart-code/parent) (ЦОК).

2. Войти в личный кабинет на сайт ЦОК и активировать доступ к необходимой платформе.

После подтверждения школой факта обучения ребенка, ему будет предоставлен до конца учебного года бесплатный доступ к контенту активированных платформ по образовательным программам, соответствующим его классу обучения.

\*При регистрации учащегося после 13.12.2021 бесплатный доступ ему к образовательным платформам будет предоставляться с января 2022 года.

Для получения бесплатного доступа учителю необходимо:

1. Зарегистрироваться на сайте «Цифровой образовательный контент», (https://educont.ru/smart-code/teacher).

2. Войти в личный кабинет на сайте ЦОК. Выбрать среди образовательных платформ нужные и нажать кнопку «Активировать контент», чтобы подтвердить участие в проекте.

Прил. 1\_Инструкция для учителя.pdf

Прил. 2\_Инструкция для родителя.pdf

#### Дам краткую характеристику образовательных платформ в ЦОК.

1.Система программ **«1С:Образование»** - это комплексная облачная система автоматизации учебного процесса. «1С:Образование в облаке» облачная версия системы и большая библиотека цифровых учебных

материалов. Фирма «1С» предлагает пользователям доступ через интернет к системе электронного и дистанционного обучения «1С:Образование» без затрат на ее развертывание, администрирование и эксплуатацию в сети образовательной организации. В комплект также входит большая библиотека цифровых учебных материалов.

*Экскурсия по системе.* Получить представление о возможностях программы поможет виртуальная экскурсия. Все основные разделы программы – Администрирование, Библиотека, Журнал и Портфель представлены в наглядной и лаконичной форме с помощью скриншотов и поясняющих комментариев.

*Быстрый старт за пять шагов.* Начать работу с программой очень просто. В программе созданы инструменты для «быстрого старта» загрузка списка пользователей и календарно-тематического планирования из шаблонов Microsoft Excel. Вместе с инструментами для создания учебных периодов, учебных предметов и журнальных страниц они позволяют подготовить программу к работе за пять последовательных шагов.

Шаг 1. Списки учителей и учеников

Шаг 2. Учебные периоды

Шаг 3. Учебные предметы

Шаг 4. Журнал

Шаг 5. Колонки

*Цифровая библиотека.* Сетевая работа с цифровыми образовательными ресурсами и учебными пособиями является одной из самых востребованных форм использования программы в школе или колледже. Такую возможность педагогам и учащимся предоставляет цифровая библиотека, ресурсами которой можно воспользоваться на любом компьютере, ноутбуке или планшете, подключенном к сети интернет. Цифровая библиотека учебных материалов позволяет сделать урок более интересным, содержательным и продуктивным. С помощью цифровой библиотеки учитель сможет подобрать необходимые материалы для проведения любого этапа современного урока в соответствии с требованиями Федеральных государственных образовательных стандартов (ФГОС), актуализировать межпредметные связи, организовать самостоятельную учебную деятельность школьников на уроке и дома.

Ресурсы цифровой библиотеки доступны для просмотра всем пользователям системы. С помощью фильтра по классам и предметам можно настроить отображение только нужных материалов.

*Создание учебных материалов.* Работая с программой «1С:Образование», педагоги и учащиеся могут сами создавать цифровые учебные материалы. Это могут быть иллюстрированные тексты, ресурсы на основе видеофрагментов, рисунков, электронных таблиц, презентаций. Редактор тестов поможет педагогу подготовить интерактивные задания с автоматической проверкой. Для разработки учебных материалов в разделе Портфель → Мои ресурсы существует набор встроенных редакторов, вызов которых производится с помощью кнопки Действия. Создать страницу – создание иллюстрированных текстов в форме web-страниц.

Создать ресурс – создание (импорт из внешнего файла) простых ресурсов: иллюстраций, аудио и видеофрагментов, документов Microsoft Office и так далее

Создать тест – создание тестовых вопросов и формирование тестов с автоматической проверкой правильности выполнения и анализом результатов. Для вызова нужного редактора в разделе Портфель  $\rightarrow$  Мои ресурсы надо нажать кнопку Действия и выбрать нужный объект – ресурс, страницу или тест.

*Задания и тесты.* В программе «1С:Образование» можно создавать различные по назначению интерактивные задания с автоматической проверкой – обучающие, тренажерные, лабораторные и практические, контрольные, творческие. Такие задания позволяют педагогу организовывать процесс обучения и систематически контролировать его результаты, выявлять индивидуальные сложности в обучении и помогать в их преодолении. Сделать задания разнообразными и интересными для учащихся помогают различные типы вопросов. Настройки параметров тестирования позволяют учителю задать различные траектории работы с тестом: ограничить количество попыток ответа на вопрос и время выполнения задания, не показывать реакцию на ответ («правильно» или «не правильно»), перемешивать вопросы и варианты ответов, предъявлять задания по одному по мере их выполнения, выбирать случайным образом определенное количество вопросов для предъявления их учащемуся. С помощью перечисленных возможностей учитель может создавать в программе обучающие, тренировочные, творческие и контрольные задания.

*Контроль и анализ результатов учебной деятельности.* Основным инструментом для контроля и анализа результатов учебной деятельности является электронный журнал. Каждая выставленная оценка может быть описана типом урока и типом учебной деятельности, за который она поставлена. Весовые коэффициенты позволяют более точно учесть вклад текущих оценок школьника в итоговую оценку за учебный период. На основе выставленных оценок формируются отчеты для преподавателя – текущая успеваемость и качество знаний, средний балл учащегося за различные виды учебной деятельности. По умолчанию в программе заданы пятибалльная и зачетная шкалы оценивания. Можно добавить и настроить и другие шкалы, например, символьную или стобалльную.

2.После регистрации и выбора предмета и своих классов на платформе **«Новый диск»** становиться доступен конструктор уроков и упражнений (алгоритмы работы с конструктором на сайте имеются в разделе самоучитель), витрина готовых уроков распределённых по классам и тематике, а так же возможность нажав на кнопку «создать урок» получить возможность создать витрину своих уроков.

3.С образовательной платформой **«Фоксфорд»** несомненно все знакомы и знают, что бесплатный доступ к её ресурсам ограничен

максимально. Сама платформа является ценной в связи с тем, что на ней проходят достаточно серьёзные олимпиады по математике, курсы по подготовке к ГИА и олимпиадам для обучающихся и учителей. После регистрации. добавляем классы. После выбора предмета и класса, доступны задания. Выбрав мероприятие, вы можете скопировать ссылку на него и отправить своим ученикам. Здесь можно также зарегистрироваться и пройти курсы.

4.**Мобильное электронное образование**-платформа с большими техническими возможностями. МЭО доступна 24 ч/7дн в неделю.

В любое время, в любом месте, где есть интернет, практически с любого устройства. Технические требования для работы с МЭО минимальны. Все инструменты в одном аккаунте.

Дополнительные ресурсы больше не нужны, а интуитивно понятный интерфейс поможет освоить платформу в сжатые сроки.\Легкий переход на дистант. Всё это преимущества этой платформы.

В МЭО есть все необходимые инструменты для дистанционного обучения во время карантинов, актированных дней и иных ситуаций, требующих дистанционного режима, которые способствуют:

-повышению качества образования;

-внедрение МЭО способствует повышению мотивации учеников и росту их успеваемости. Ученики, занимающиеся с МЭО, успешнее справляются с контрольными и ГИА.

Содержание курсов по разным предметам взаимосвязано. Так ученикам более качественно осваивают программу.

*Возможность выбора*

Ответы на задания можно написать, наговорить, нарисовать в графическом редакторе. И даже выбрать уровень сложности!

Также можно на образовательной платформе пройти повышение квалификации педагогам. (Слайды 54-56)

5. О платформе Учи.ру я говорила в начале выступления. Благодаря ЦОК доступ к этому ресурсу становиться неограниченным для ваших обучающихся. Так же в ЦОК доступна платформа-«Просвещение» крупнейшее в России издательство учебно-методической литературы, где проходят онлайн курсы для педагогов и в скором времени будет доступен новый ресурс «Сбер Класс»-современная цифровая платформа для школы. Итак, Минцифры и Минпросвещения разработали платформу для обеспечения бесплатного доступа учащихся к образовательному контенту (educont.ru). В будущем планируется: Минпросвещения и Минкомсвязь создадут аналог платформы Zoom, цифровое портфолио школьника- это упростит поступление в ВУЗы, Министерство просвещения планирует создать социальную платформу коммуникаций для учеников и учителей. Спасибо за внимание, успехов Вам в работе.

### **Использование цифровых образовательных ресурсов в начальной школе**

*(педагоги МБОУ «СОШ № 2 г. Медногорск Оренбургской области» Корнева Ирина Сергеевна и Пахтусова Анна Сергеевна)*

Джон Дьюи сказал: « Если мы будем учить сегодня так, как мы учили вчера, мы украдем у детей завтра».

Использование ЦОР в сфере образования позволяет педагогам качественно изменить содержание, методы и организационные формы обучения. Совершенствуются инструменты педагогической деятельности, повышаются качество и эффективность обучения. ЦОР имеют много достоинств по сравнению с традиционными средствами обучения.

Целью цифровых образовательных ресурсов является: усиление интеллектуальных возможностей учащихся в информационном обществе, а также повышение качества обучения на всех ступенях образовательной системы.

Уроки с использованием цифровых образовательных ресурсов особенно актуальны в начальной школе. Ученики 1-4 классов имеют наглядно-образное мышление, поэтому очень важно строить их обучение, применяя как можно больше качественного иллюстративного материала, вовлекая в процесс восприятия нового не только зрение, но и слух, эмоции, воображение. Здесь, как нельзя, кстати, приходится яркость и занимательность компьютерных слайдов, анимации.

Сейчас уже невозможно представить школу будущего без Интернета. Как учителю, так и ученику важно найти тот сетевой информационный ресурс, который будет способствовать более прочному усвоению учебного материала.

В своей педагогической деятельности мы используем Интернет ресурсы:

- учебные презентации

- видеоролики

- общеобразовательные платформы ИНФОУРОК, VIDEOUROKI.net, УЧИ.ру, ЯндексУчебник,

- проведение уроков в системе Zoom.

В своей работе активно используем платформы ИНФОУРОК, VIDEOUROKI.net

Ресурсы данных платформ продуктивно используются нами при дистанционном обучении. Материал изложен доступно, лаконично и соответствует содержанию учебных дисциплин. Видеоуроки позволяют учащимся самостоятельно ознакомиться с учебным материалом. Так же на этих платформах мы находим большое количество дополнительных материалов для подготовки к учебным занятиям, внеклассным мероприятиям:

презентации, тесты, электронные тетради, методические разработки, технологические карты.

Чтобы организовать эффективное дистанционное обучение, мало усадить ребёнка за домашнюю парту, нужно ещё поддерживать его интерес и внимание во время занятий.

Для проведения дистанционного обучения активно используем платформу Учи.ру. На сайте зарегистрирован весь класс: дети принимают активное участие в увлекательных олимпиадах, играх, марафонах, работают с карточками.

Сервис имеет яркий дизайн с забавными персонажами «Завриками». Симпатичные иллюстрации увлекают ребят интересными заданиями, а цветовая гамма не напрягает глаза и не вызывает усталость.

На сайте собрано более 30 000 заданий в игровой форме по математике, русскому языку, окружающему миру и английскому языку, разработанных профессиональными методистами в соответствии с учебной программой.

Учи.ру раскрывает потенциал каждого ученика, позволяет обеспечить индивидуальный подход. Платформа анализирует действия ребенка: учитывает скорость и правильность выполнения заданий, количество ошибок и поведение ученика и на основе этих данных автоматически подбирает персональные задания и их последовательность, создавая индивидуальную образовательную траекторию. Учитель видит, какие задания вызвали трудности, сколько времени было потрачено на каждое задание, какие темы отработаны. Прогресс школьников отображается в личном кабинете.

Активность ребят повышается во время проведения марафонов соревнований по количеству решённых карточек на Учи.ру между учениками одновременно внутри одного класса и среди всей школы. Марафоны вызывают интерес и добавляют элемент соревновательности при обучении. По результатам турнирной таблицы все учащиеся, которые принимали участие в марафоне, награждаются «Грамотой участника марафона», а самые активные - «Грамотой лидера марафона».

Кроме того, в личных кабинетах есть специальный внутренний чат, где ребята могут общаться, обсуждать задания.

Постоянно пополняется портфолио ученика и портфолио учителя. Дипломы и сертификаты можно скачать и распечатать.

На платформе регулярно проводятся вебинары для педагогов, можно пройти курсы повышения квалификации по разным направлениям.

Страница на платформе «ЯндексУчебник».

На протяжении 5 лет мы работаем на платформе «Яндекс учебник». Это бесплатный образовательный сервис для учителей и учащихся.

В числе возможностей «ЯндексУчебника» – автоматическая проверка ответов и мгновенная обратная связь для учеников. Также учителю приходит письмо с результатами и рекомендациями по занятию. В конце учебного года команда «ЯндексУчебника» предоставляет учителю индивидуальную статистику успеваемости учеников класса.

ЯндексУчебник помогает учителю в работе, упрощает взаимодействие с учениками, самое главное, раскрывает потенциал каждого ребёнка. Учащиеся с интересом выполняют олимпиадные задания, которые систематически проводятся на данной платформе. По окончанию каждой олимпиады дается подробный анализ с разбором заданий.

В «ЯндексУчебнике» собрано много заданий по предметам: русский язык, математика, окружающий мир для учеников начальных классов.

Здесь огромное количество заданий разной степени сложности, которые соответствуют школьной программе. Все задания разработаны на основе примерных программ по учебным предметам и соответствуют ФГОС начального общего образования.

Они формируют основы математической грамотности, читательской грамотности, финансовой грамотности, а следовательно и функциональной грамотности.

На платформе Яндекс.Учебник есть бесплатная программа развития **педагогов** с сертификатами от Яндекса. Где с помощью курсов вебинаров, интенсивов помогают освоить практики преподавания, которые нужны, чтобы учить детей в современном мире.

Дистанционное обучение дало возможность освоения и эффективного применения платформы Zoom для проведения уроков в режиме онлайн.

 Платформу используем как для проведения групповых занятий, так и индивидуальных. Это даёт возможность провести и устный предмет, и письменный, а также диктанты, контрольные и проверочные работы.

 Посещая уроки на **zoom**, дети не только общаются с учителем, но и параллельно работают с учебником, выполняют записи в тетрадях. А мыучителя имеем возможность задать вопрос ребёнку и сразу получить ответ, т.е. идёт обратная связь, что очень важно при форме дистанционного обучения.

 И что еще не мало важно, что данный ресурс позволяет увидеться с большей частью одноклассников в период их разобщения.

**Итак,** использование ЦОР в учебно-воспитательном процессе позволяет развивать умение учащихся ориентироваться в информационных потоках окружающего мира, овладевать практическими способами работы с информацией, развивать умения, позволяющие обмениваться информацией с помощью современных технических средств. Использование ЦОР позволяет перейти от объяснительно-иллюстрированного способа обучения к деятельностному, при котором ребенок становится активным субъектом учебной деятельности.

Считаем, что использование информационных образовательных ресурсов не только расширяют и закрепляют полученные знания, но и в значительной степени повышают творческий и интеллектуальный потенциал учащихся, обучение становится интересным и увлекательным. ЦОР обеспечивают индивидуализацию и дифференциацию учебновоспитательного процесса, повышают уровень качества знаний.

## **Реализация дополнительных общеразвивающих программ в сетевой форме по модели наставничества с региональным ресурсным центром Оренбургской области** *(педагог МБОУ «СОШ № 6 г. Гай Оренбургской области» Иванова Валентина Ивановна)*

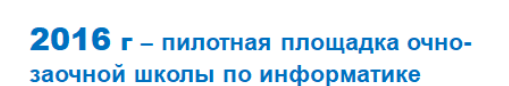

 $\boldsymbol{Z}$ 

Договор о сотрудничестве и совместной деятельности МБОУ «СОШ № 6 и ГБУДО ООДТДМ им. В.П. Поляничко» № 44 от 28.11.16 г.)

С целью реализации программы пилотной площадки по информатике в МБОУ «СОШ № 6» г. Гая были организованы четыре группы обучающихся по 10-12 человек:

• ТРИЗ для учеников 3-4 классов;

• программирование на языке Паскаль для обучающихся 8 классов;

• программирование на языке СИ++ для учащихся 10 класса; сайтостроение для учащихся 6-9 классов.

Цикл занятий был представлен по двум видам: очная форма (каникулярное время) и заочная форма с использование видеоконференции во время учебного года. Первая очная сессия состоялась на осенних каникулах 2016-2017 учебного года. Вторая очная сессия состоялась на весенних каникулах. Педагоги Центра информатизации образования Оренбургского областного Дворца творчества детей и молодежи им. В.П. Поляничко провели курс занятий на базе МБОУ «СОШ № 6». На занятиях ребята были ознакомлены с основными базовыми понятиями, приобрели первый опыт практического применения этих знаний. Занятия были очень насыщенными, информативными и продуктивными. Весь цикл занятий прошел в доброжелательной атмосфере. Занятия ТРИЗ проводила Олеся Юрьевна Вербина, кандидат пед. наук зав. секцией, педагог дополнительного образования. О.Ю. Вербина привезла с собой разнообразные методические пособия, заготовки для практических занятий, необходимые канцтовары и инструменты для работы. Ребята с огромным интересом учились работать в команде, учились высказывать и обосновывать свою точку зрения. В процессе занятий создавали свои первые проекты. Обучение проходило в режиме игры, использовались и различные варианты подвижных заданий. Программирование - Артем Борисович Этманов, магистр ОГПУ, педагог дополнительного образования. Программирование на языке СИ++ - Шамаев Сергей Юрьевич, кандидат пед. наук, преподаватель ОГУ. Проводились дистанционные занятия. Ведет занятия Артем Борисович Этманов, магистр ОГПУ, педагог дополнительного образования.

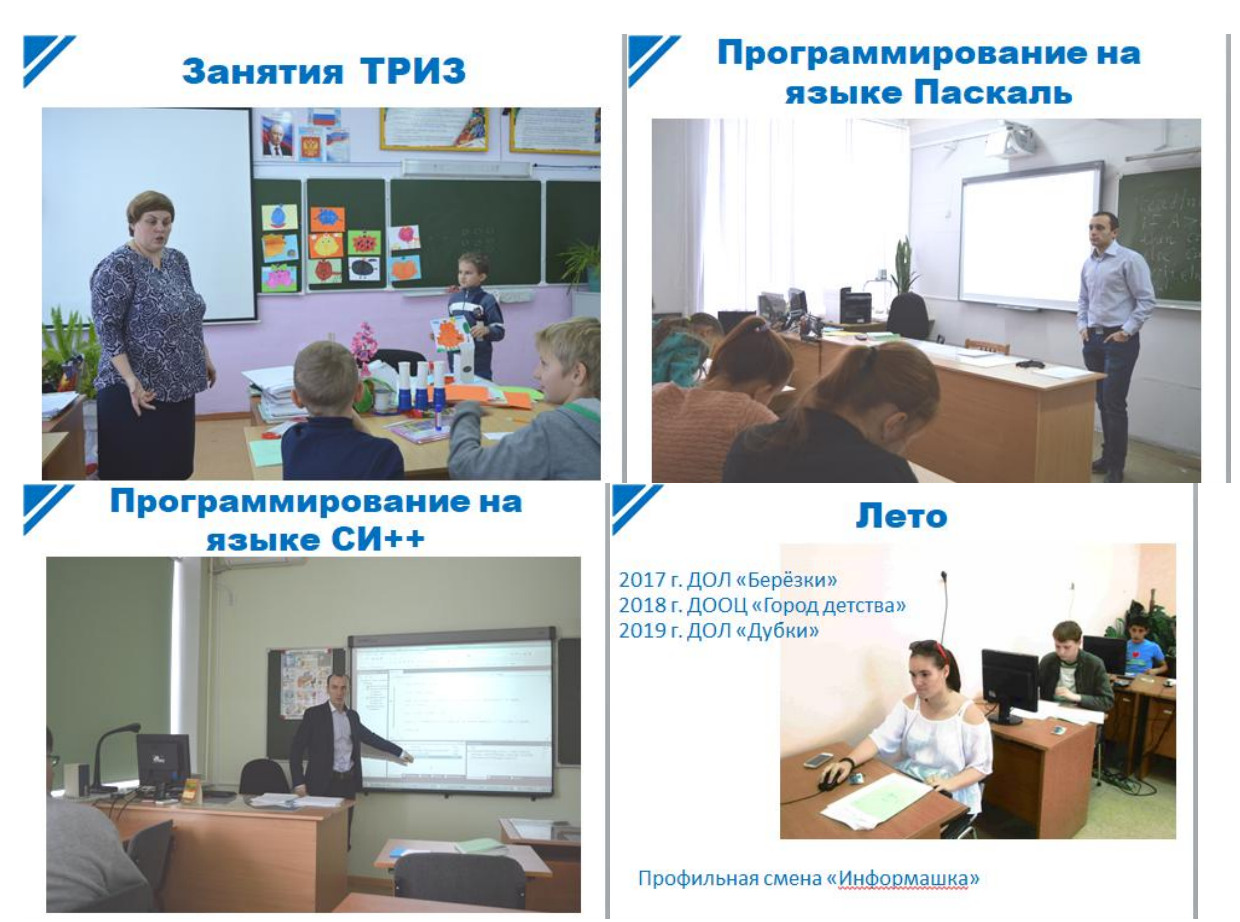

В связи с участием в проекте Цифровая образовательная среда у школы появилась возможность улучшить материально-техническую базу. Что позволило вывести обучение детей на новый уровень. Кроме того в этом учебном году в соответствии с запросами родителей и обучающихся был открыт класс технологического профиля, предполагающего изучения ряда предметов, в том числе и информатики на углубленном уровне. Сетевое взаимодействие с ОДДТ вышло на новый уровень: был заключен договор на реализацию дополнительной общеразвивающей общеобразовательной программы «Дистанционное обучение основам программирования на языке  $C++\infty$ .

Благодаря регистрации в Навигаторе ученики получают официальный документ о получении дополнительного образования.

Подходят к концу занятия этого учебного года впереди защита проектов, созданных учениками. И возможность продолжить любимое занятие в традиционном профильном лагере.

# МЕТОДИЧЕСКИЙ ВЕСТНИК

# **Цифровой контент образования: практика использования современных приемов, форм, средств эффективного обучения и**

# **мониторинга**

*(материалы выступления педагогов в рамках деятельности межмуниципального центра методического сопровождения педагогов г.Новотроицк)*

Издательство МКУ «ИМДЦ МО г.Новотроицк»

462363, г.Новотроицк, проспект Металлургов, 23.

Тел.: (3537)639732, e-mail: tatyana-aks@yandex.ru

Подписано в печать 24.12.2021г.

Гарнитура «TimesNewRoman»

Тираж 2экз.